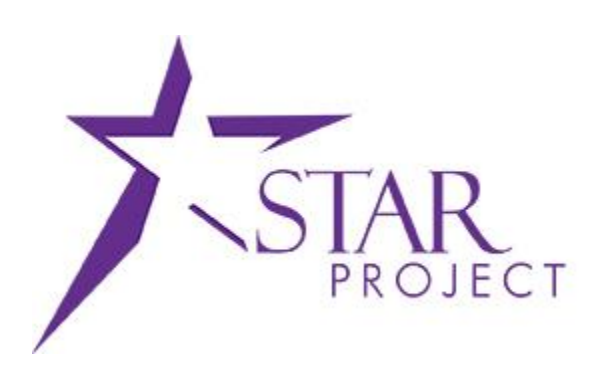

# **State of Wisconsin Department of Administration**

# Load Statement Batch Process Job Aid

**Version 1.0**

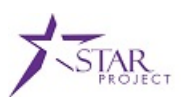

# **TABLE OF CONTENTS**

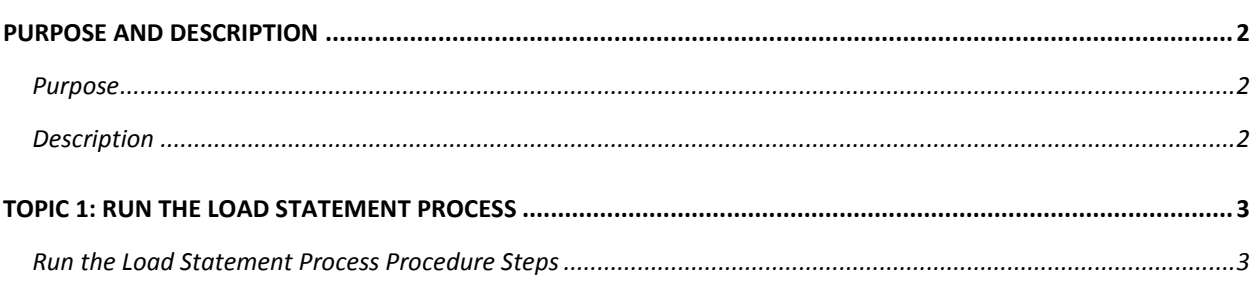

### <span id="page-1-0"></span>**PURPOSE AND DESCRIPTION**

#### <span id="page-1-1"></span>**Purpose**

This document explains the key topics involved in running the Load Statement batch process to load staged P-Card transactions to the Reconcile Statement page to be reconciled. It provides an overview of the sub-processes involved, as well as step-by-step procedural guidance to perform the activities.

#### <span id="page-1-2"></span>**Description**

This Job Aid is designed to help you with PeopleSoft Purchasing. The Load Statement Batch Process job aid is used to instruct you how to run the load statement batch process after statement load errors have been corrected. This should only be done in an urgent situation, such as when corrections need to be loaded the last day of a billing cycle. Otherwise, the Load Statement is run during a nightly batch process.

**Note:** Only the State P-Card Maintainer has access to the Load Statement page.

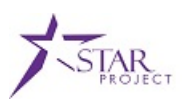

# <span id="page-2-0"></span>**TOPIC 1: RUN THE LOAD STATEMENT PROCESS**

#### <span id="page-2-1"></span>**Run the Load Statement Process Procedure Steps**

**Scenario**: A State P-Card Maintainer found that there are bank statement load errors on the staging table. The State P-Card Maintainer will look up the card number in the US Bank system and identify which agency cardholder the card belongs to. The State P-Card Maintainer will contact the respective Agency P-Card Administrator to enter the cardholder profile in PeopleSoft. After the Agency P-Card Administrator adds the cardholder profile, he may request the State P-Card Maintainer to run the Load Statement Process to get the transactions loaded to the Reconcile Statement page to be reconciled. Run the Load Statement Process.

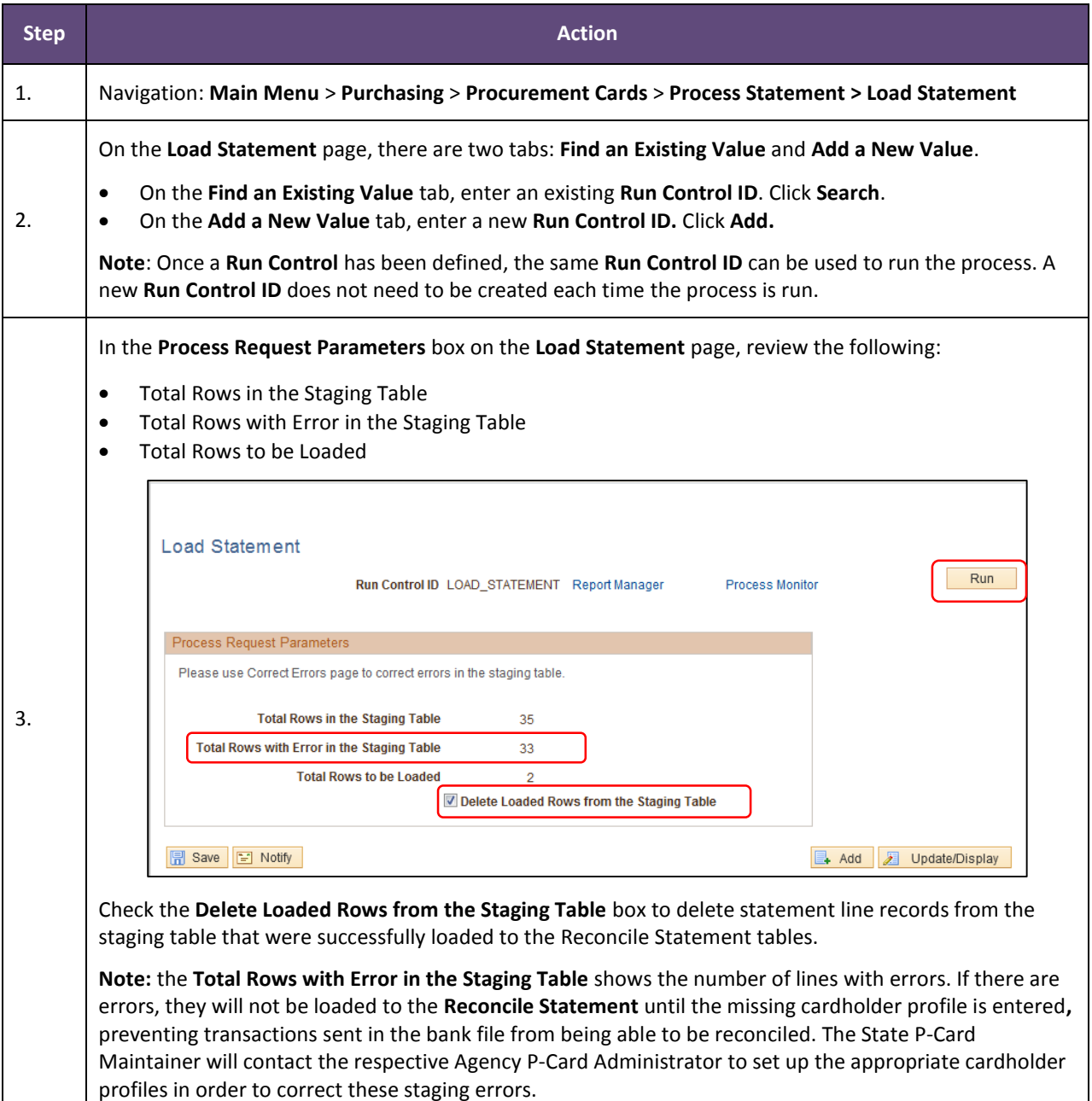

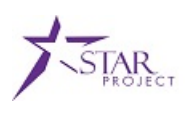

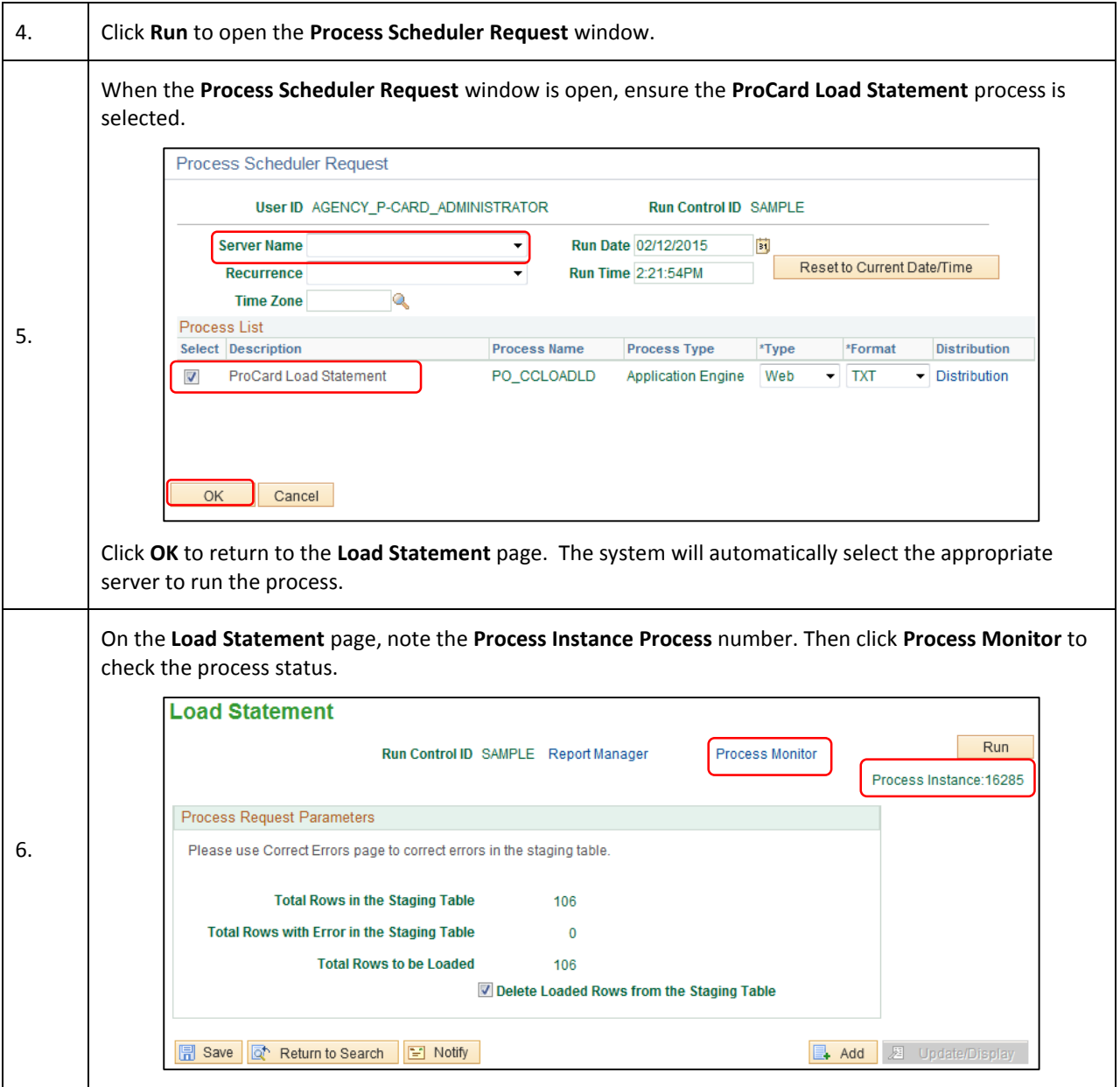

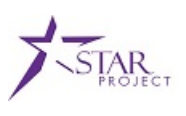

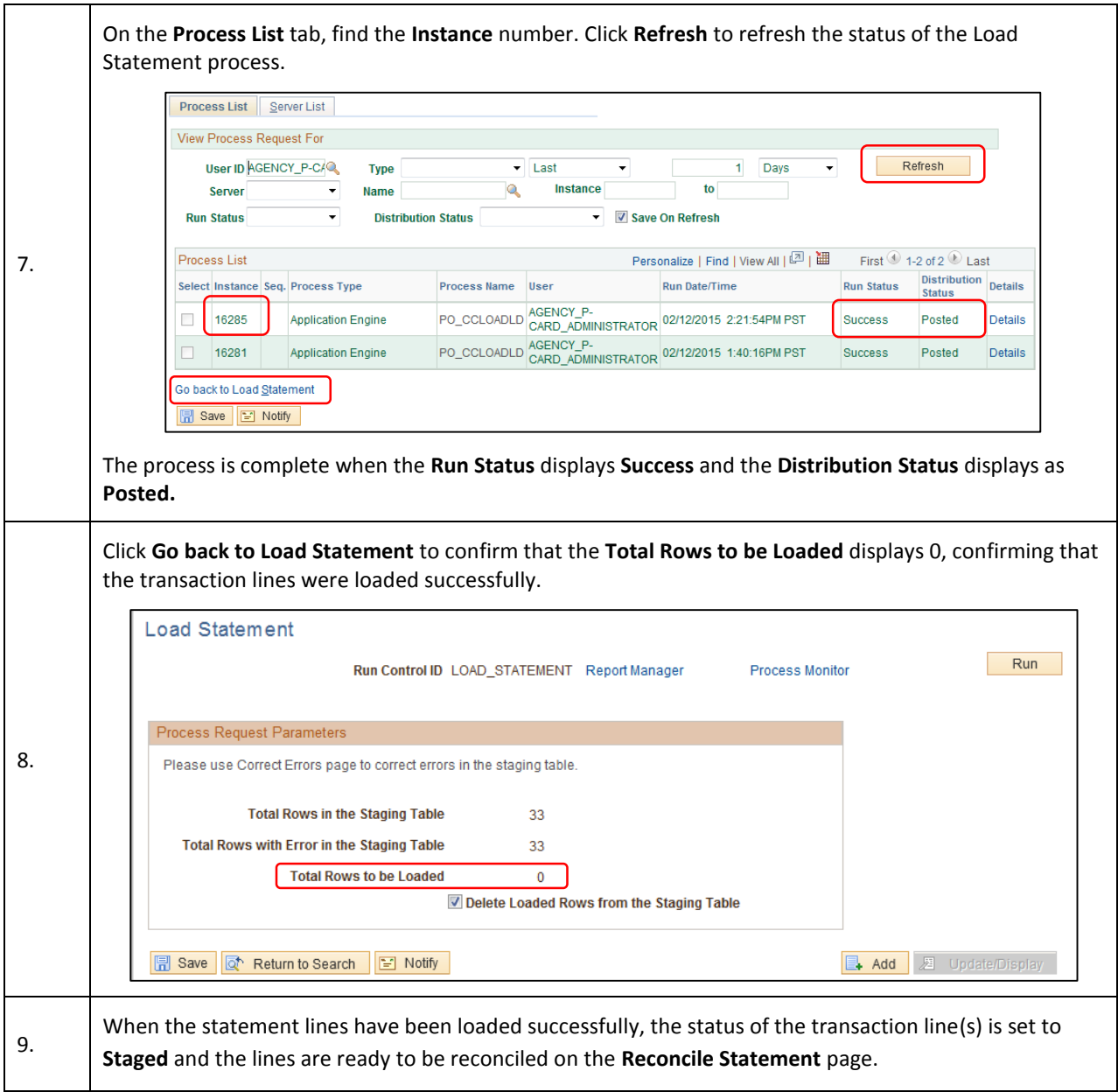